# **DIGITAL INTERFACE COMMAND REFERENCE MANUAL FOR PHV Series High Voltage POWER SUPPLY Document: 83550100 Rev C**

TDK-LAMBDA AMERICAS

405 Essex Road, Neptune, NJ 07753 Tel: (732) 922-9300 Fax: (732) 922-9334 Web: [www.us.tdk-lambda.com/hp](http://www.us.tdk-lambda.com/hp)

### **Table of Contents**

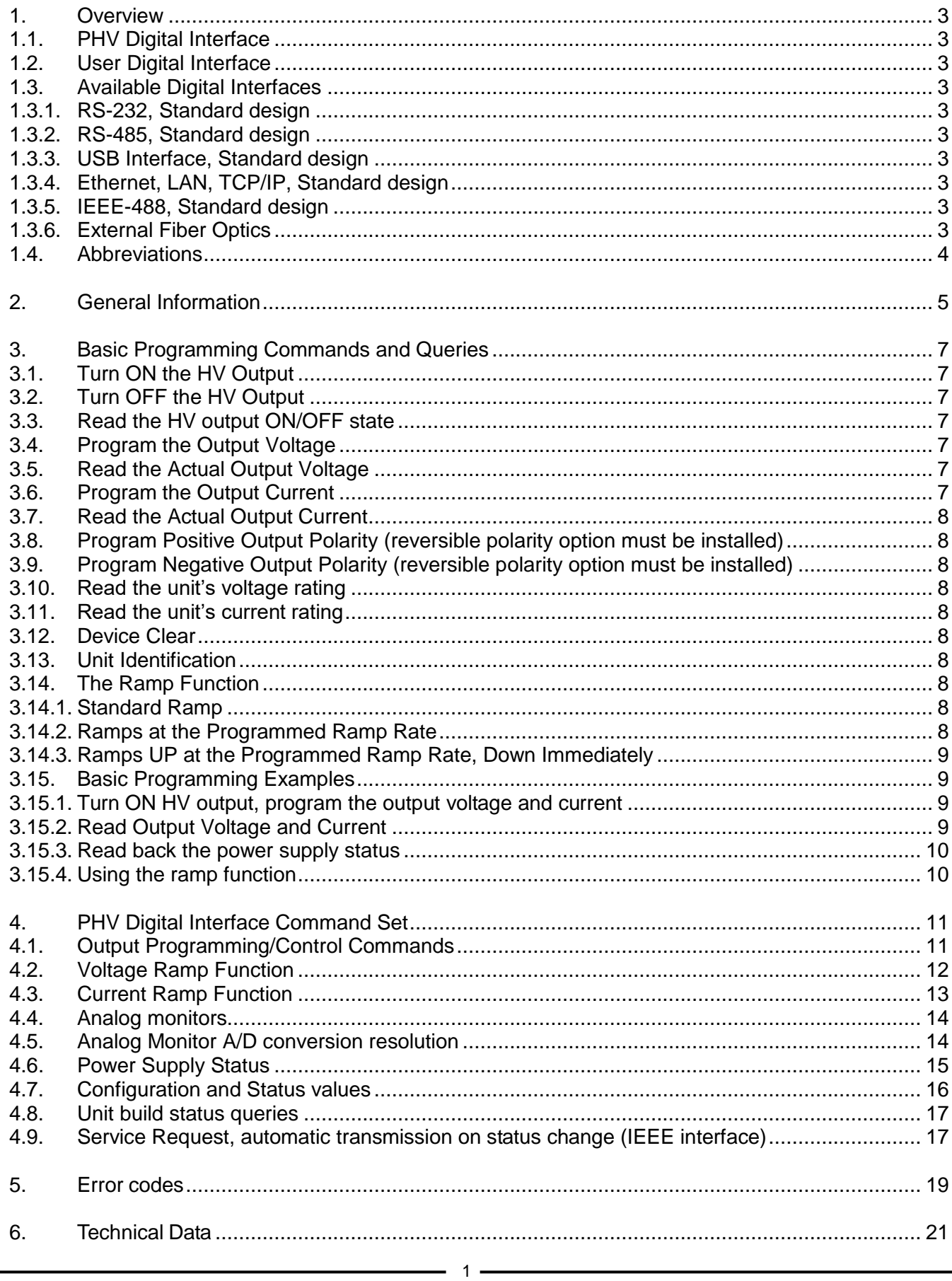

# <span id="page-4-0"></span>*1. Overview*

#### <span id="page-4-1"></span>**1.1. PHV Digital Interface**

The PHV digital interface comprises two separate modules. The first is an Analog to Digital/Digital to Analog converter module that is common across the PHV family equipped with optional digital control interfaces. The second module is the User Digital Interface located on the rear panel that converts commands from the Digital Interface to serial data that is sent to/from the Analog to Digital/Digital to Analog converter.

The Analog to Digital/Digital to Analog module is connected to the user digital interface via a fiber optic serial data link.

The Analog to Digital/Digital to Analog module is factory installed inside the supply next to the main control PCB, and is not accessible to the user.

#### <span id="page-4-2"></span>**1.2. User Digital Interface**

Located on the rear of the unit, the User Digital Interface connects to the users control system, and converts/transmits all programming commands via fiber optic serial link from the User Digital Interface to the Analog to Digital/Digital to Analog converter. Data is formatted as ASCII characters.

#### <span id="page-4-4"></span><span id="page-4-3"></span>**1.3. Available Digital Interfaces**

The following User Digital Interfaces are currently available for the PHV series.

#### **1.3.1. RS-232, Standard design**

An active RS-232 to fiber optic converter with 9-pin Sub-D connector.

#### <span id="page-4-5"></span>**1.3.2. RS-485, Standard design**

An active RS-485 to fiber optic converter with 9-pin Sub-D connector.

#### <span id="page-4-6"></span>**1.3.3. USB Interface, Standard design**

An active USB to fiber optic converter. This converter works together with the PC based driver software as a virtual COM-Port. The power supply can be programmed over USB without special USB knowledge, even with existing software that utilizes a COM-Port for communication.

#### <span id="page-4-7"></span>**1.3.4. Ethernet, LAN, TCP/IP, Standard design**

An active Ethernet to fiber optic converter. This converter can also work together with PC based driver software as a virtual COM-Port. The power supply can be programmed over Ethernet without extensive Network knowledge, even with existing software that utilizes a COM-Port for communication.

#### <span id="page-4-8"></span>**1.3.5. IEEE-488, Standard design**

An active IEEE-488 to fiber optic converter.

The IEEE interface primary address switch is located on the rear of the power supply. This interface converter is referred to as IBIG50 in this manual.

#### <span id="page-4-9"></span>**1.3.6. External Fiber Optics**

All of the above interface converters can be also located outside of the power supply close the control equipment, i.e. a PC or PLC, for maximum noise immunity.

The connection between power supply and controller is via plastic standard fibers up to a distance of 65ft (20m). Connection distances up to a few 100ft are possible if required, contact the factory for more details.

### <span id="page-5-0"></span>**1.4. Abbreviations**

Abbreviations used in this manual are;

FPN – Floating Point Number

INT – Integer Number

IBIG50 – IEEE to serial User Digital Interface

# **1.5. Commands**

A zero in a command is shown by **0**, whereas an alphabetical o is shown as **o** or **O**

4

# <span id="page-6-0"></span>*2. General Information*

Each interface command must be terminated with a Terminator Character. CR, LF or 0x00 or any combination is allowed.

The interface responds to each command with a single answer string. An "empty" command string, i.e. a string that consist only of terminator characters, is ignored and results in no response.

The interface terminates it's answer strings with the termination character(s) defined in Registers >KT and >CKT. The standard termination character is LF (Line Feed). **Note that if the LAN interface is specified, the factory default terminator is CR+LF.**

The command descriptions used in this manual omit the terminator character.

Any command or argument can be in upper or lower case.

#### **Receive-Timeout:**

If the interface receives no characters for more than 5000ms, all characters in the buffer are flushed.

Each command must have a string length no longer than 50 characters. The interface module has a 255 character long FiFO Receive Buffer

# <span id="page-8-0"></span>*3. Basic Programming Commands and Queries*

Most functions of the PHV supply can be operated using a basic command set. This includes programming and readback of the output voltage and current, turning ON and OFF the HV output, and setting the output polarity if the polarity reversal option is installed.

Each command or query must be terminated with a Terminator Character. CR, LF or 0x00 or any combination is allowed. Commands can be uppercase or lowercase.

The PHV supply responds to each command with a single answer string. An "empty" command string, i.e. strings that consist only of terminator characters, are ignored and result in no answer string.

The supply terminates its answer strings with the default termination character (LF). The termination character can be changed if required. **Note that if the LAN interface is specified, the factory default terminator is CR+LF.**

In the following description of all commands, the terminator is omitted.

#### <span id="page-8-1"></span>**3.1. Turn ON the HV Output**

Syntax: **>BON 1**

Answer: **E0**

### <span id="page-8-2"></span>**3.2. Turn OFF the HV Output**

Syntax: **>BON 0**

Answer: **E0**

#### <span id="page-8-3"></span>**3.3. Read the HV output ON/OFF state**

Syntax: **>DON?**

Answer: **DON:0** if the unit is OFF or **DON:1** if the unit is ON

### <span id="page-8-4"></span>**3.4. Program the Output Voltage**

Syntax: **>S0 x** where **x** is a real number

Answer: **E0**

**Example: >S0 5000** programs the output to 5,000Volts.

### <span id="page-8-5"></span>**3.5. Read the Actual Output Voltage**

Syntax: **>M0?**

Answer: **M0:+5.00000E+3**

### <span id="page-8-6"></span>**3.6. Program the Output Current**

Syntax: **>S1 x** where **x** is a real number

Answer: **E0**

**Example: >S1 25E-3** programs the output to 25milliAmps.

7

<span id="page-9-0"></span>**3.7. Read the Actual Output Current**

Syntax: **>M1?**

Answer: **M1:+2.5E-2**

<span id="page-9-1"></span>**3.8. Program Positive Output Polarity (reversible polarity option must be installed)** Syntax: **>BX 0**

Answer: **E0**

# <span id="page-9-2"></span>**3.9. Program Negative Output Polarity (reversible polarity option must be installed)** Syntax: **>BX 1**

Answer: **E0**

# <span id="page-9-3"></span>**3.10. Read the unit's voltage rating**

Syntax: **>CS0T?**

Answer: **CS0T:+1.25000e+04** (12.5kV)

# <span id="page-9-4"></span>**3.11. Read the unit's current rating**

Syntax: **>CS1T?**

Answer: **CS1T:+2.50000e-02** (25mA)

<span id="page-9-5"></span>**3.12. Device Clear**

Syntax: **=**

Answer: **E0**

Resets the control interface to the power on state

# <span id="page-9-6"></span>**3.13. Unit Identification**

Syntax: **\*IDN?**

Answer: **TDK.....**

The unit responds with the model and serial number.

# <span id="page-9-7"></span>**3.14. The Ramp Function**

The PHV digital interface includes several Ramp functions for both the voltage and current channels. The user can program start voltage, end point voltage, and ramp rates, along with certain specific behaviors. Note that the current channel commands are almost identical to those for the voltage channel, but **S1**… replaces **S0**…, see section [4.3](#page-14-0) for details.

# <span id="page-9-8"></span>**3.14.1. Standard Ramp**

Syntax: **>S0B 0**

Output immediately ramps from the current output voltage to the programmed value set by **>S01**

# <span id="page-9-9"></span>**3.14.2. Ramps at the Programmed Ramp Rate**

Syntax: **>S0B 1**

Output ramps from the current output voltage to the programmed value set by **>S0** at the ramp rate defined in the function **>S0R** (see section [4.2\)](#page-13-0).

### <span id="page-10-0"></span>**3.14.3. Ramps UP at the Programmed Ramp Rate, Down Immediately**

# Syntax: **>S0B 2**

Output ramps from the current output voltage to the programmed value set by **>S0** at the ramp rate defined in the function **>S0R** (see [4.2\)](#page-13-0) only if **>S0** is greater than the current output voltage. If **>S0** is less than the current output voltage, the unit immediately ramps down to **>S0**.

## <span id="page-10-1"></span>**3.15. Basic Programming Examples**

The following examples may employ more complex commands that are described in detail in section [4](#page-12-0) of this document.

The examples presented apply to a standard power supply rated and 2kV and 150mA, with no other installed options.

The example commands should be altered to suite the ratings of your PHV power supply, some commands must be changed. The power supply is operated in no load condition. Every command must be terminated with CR, LF, EOI or any combination.

### <span id="page-10-2"></span>**3.15.1. Turn ON HV output, program the output voltage and current**

The following assumes the power supply is operated in no load condition.

Set the Local/Remote switch on the front panel to REMOTE and the Analog/Digital switch to DIGITAL. The *DIGITAL* LED should be illuminated.

# **Turn HV ON:**

Send the **>BON 1** command.

The *BUSY* LED on the front panel illuminates momentarily to indicate data traffic. The unit responds with the answer string **E0**. The *ON* LED on the front panel illuminates.

The unit can be turned OFF with the command **>BON 0**.

### **Set the Output Voltage:**

Send the  $>S0$  500 command.

The unit responds with the answer string **E0**. The programmed output voltage is now set to 500V. To check the set point, push the SET VALUES button on the front panel. The output voltage will not rise because the current is still programmed to zero.

### **Set output current:**

### Send the **>S1 70e-3** command

The unit responds with the answer string **E0**. Current set point is now 70mA. To check the set point, just push the SET VALUES button on the front panel. The output voltage will now rise to 500V.

### <span id="page-10-3"></span>**3.15.2. Read Output Voltage and Current**

 $-9$ Output voltage and current are continuously measured and converted from Analog to Digital in the background. The result is stored in the digital interface and is always available. The A/D conversion resolution and measurement speed can be adjusted by the user depending on the requirements of the application (see section [4.4\)](#page-15-0).

#### **Set A/D resolution and measuring speed:**

Send the **>M0I 7** and **>M1I 7** commands (see section [4.5\)](#page-15-1). The unit responds with the answer string **E0**. A/D resolution is now set to its highest level, slowest measuring speed (long integration time).

#### **Read back the actual Output Voltage:**

Send the **>M0?** query.

In the ideal case, the unit responds with the answer string **M0:+5.00000E+02**

Actual voltage is 500.000V. Since the value comes from a true analog output voltage measurement, small deviations from the exact value are normal.

#### **Read back the actual Output Current:**

Send the **>M1?** query.

In the ideal case, the unit responds with the answer string **M1:+0.00000E+00**

Actual current is zero, because there is no load connected. Since the value comes from a true analog output voltage measurement, small deviations from the exact value are normal.

#### <span id="page-11-0"></span>**3.15.3. Read back the power supply status**

All of the status bits are available by querying the D-registers (see [4.6\)](#page-16-0):

The ON/OFF status can be read using the query **>DON?**

The unit responds with **DON:1** if power is turned ON, and the HV output is ON.

#### <span id="page-11-1"></span>**3.15.4. Using the ramp function**

Example: The output voltage is set to 500V and the user wants to ramp to 1000V in 20 seconds. The ramp rate is 500V/20sec or 25V/sec.

#### **Choose the appropriate ramp function (see Section [3.14\)](#page-9-7).**

Send the **>S0B 2** command.

The unit responds with the answer string **E0**. Ramp function 2 means the voltage will ramp up at the rate defined in **>S0R** and ramps down immediately.

#### **Set the ramp rate:**

Send the **>S0R 25** command

The unit responds with the answer string **E0**. The Ramp rate is now set to 25V per second.

### **Set the new output voltage:**

Send the **>S0 1000** command. The unit responds with the answer string **E0**. The output voltage will now ramp up from 500V to 1000V at a ramp rate of 25V/s.

# <span id="page-12-0"></span>*4. PHV Digital Interface Command Set*

The following sections contain the complete digital interface command set including programming/readback and power supply status.

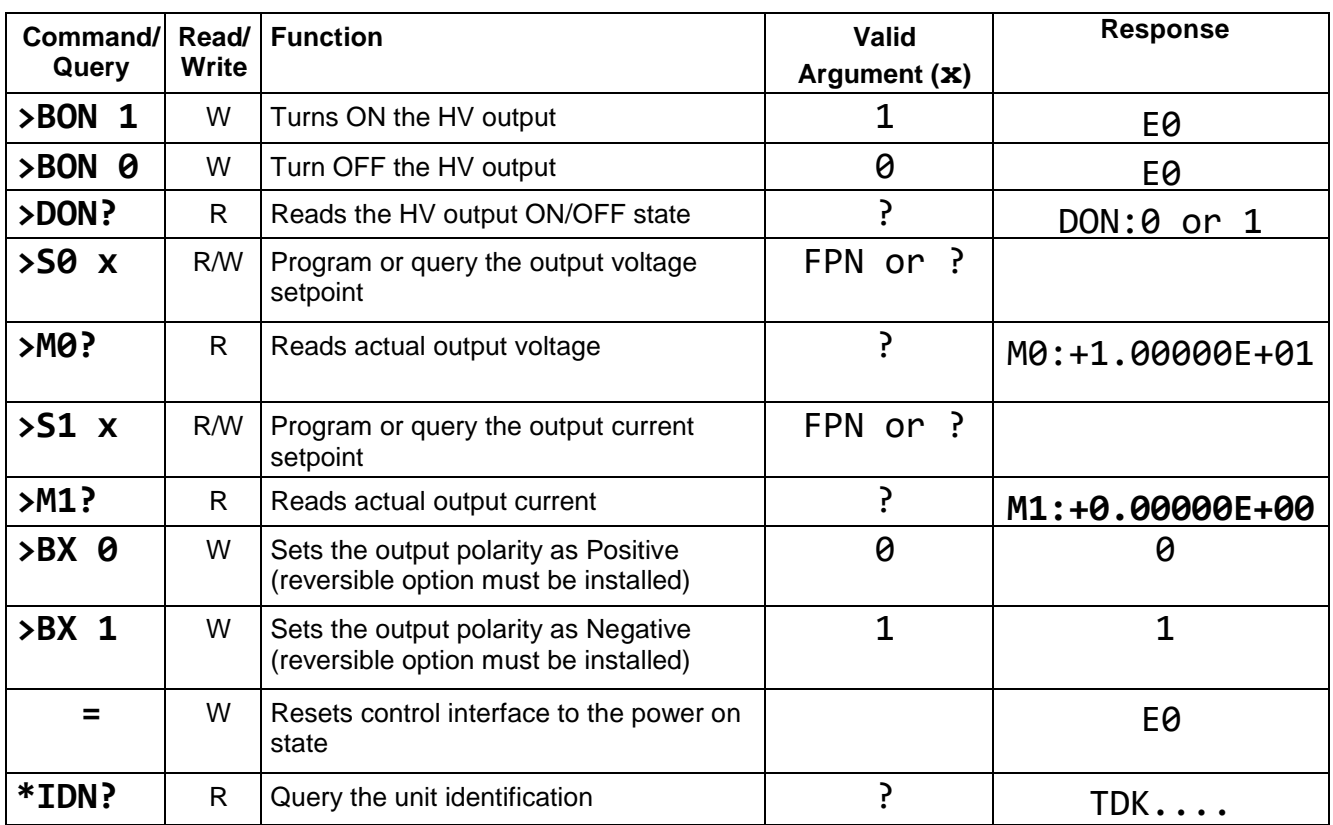

# <span id="page-12-1"></span>**4.1. Output Programming/Control Commands**

## <span id="page-13-0"></span>**4.2. Voltage Ramp Function**

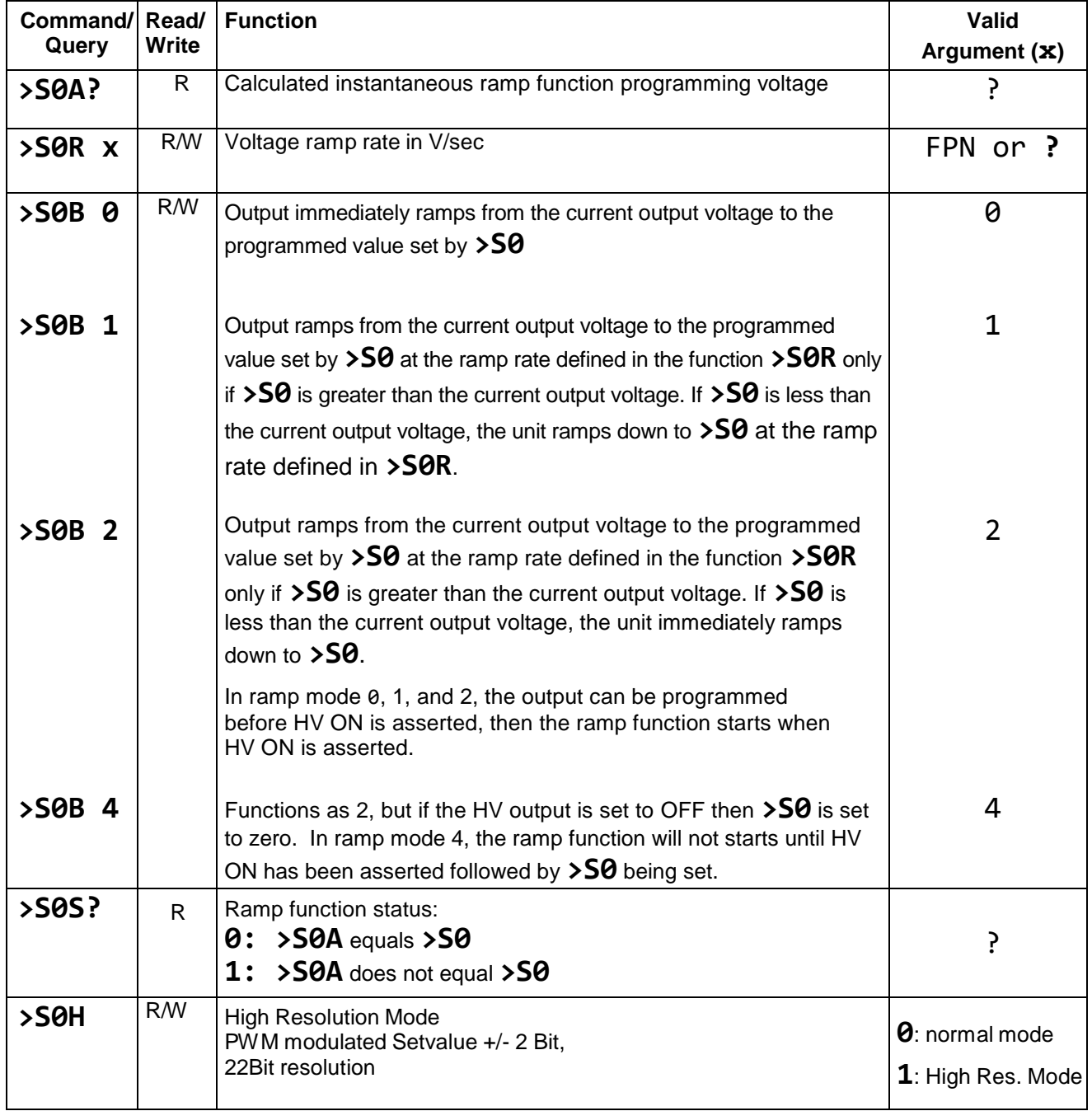

If one of the ramp functions is selected, and the power supply ON status is OFF, then the calculated instantaneous ramp voltage**(>S0A)** is set to zero. This ensures that a ramp event always starts at zero after the power supply was in the OFF state.

# <span id="page-14-0"></span>**4.3. Current Ramp Function**

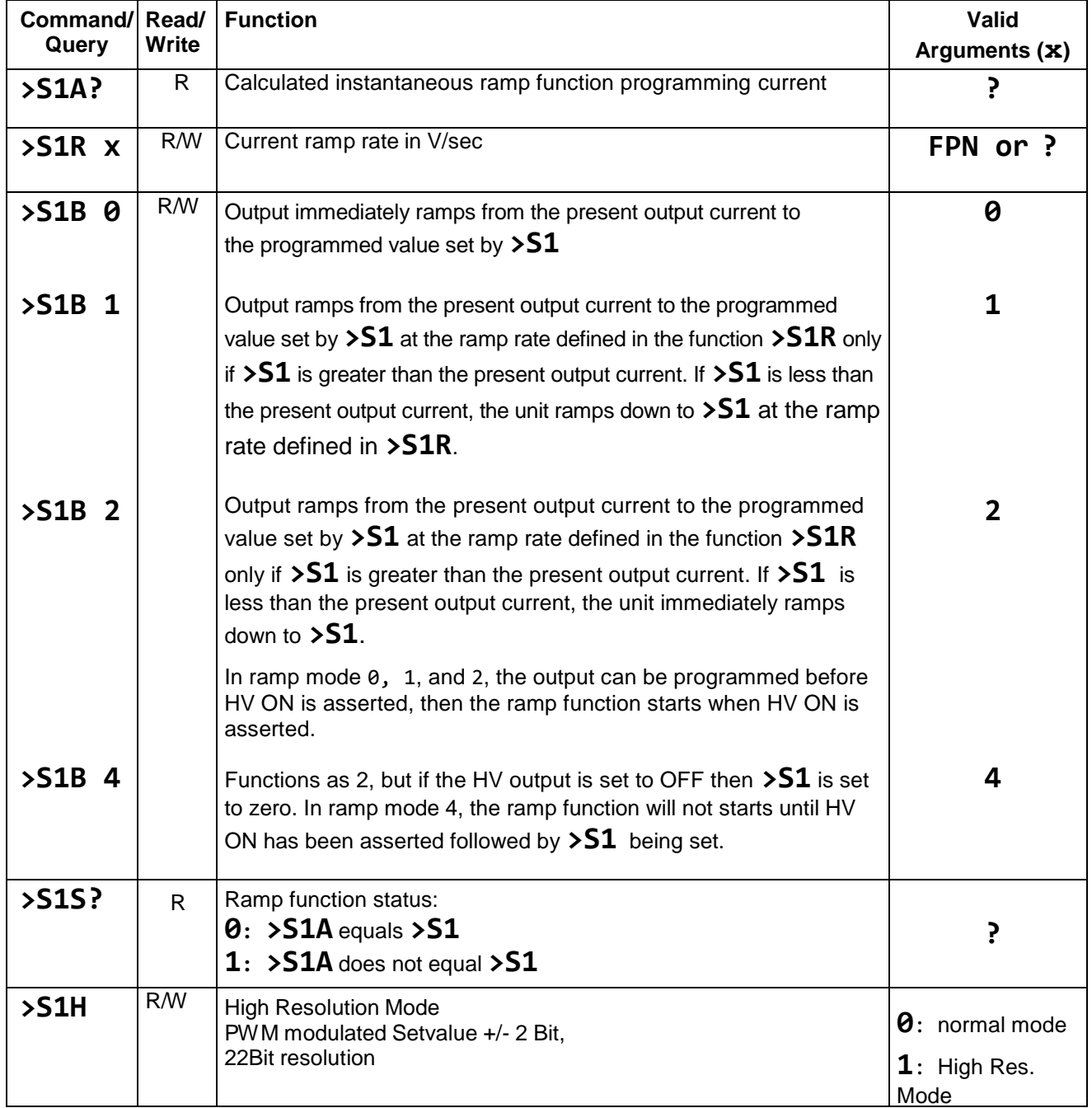

#### <span id="page-15-0"></span>**4.4. Analog monitors**

All analog monitors are continuously updated with the latest measured values from the AD converters.

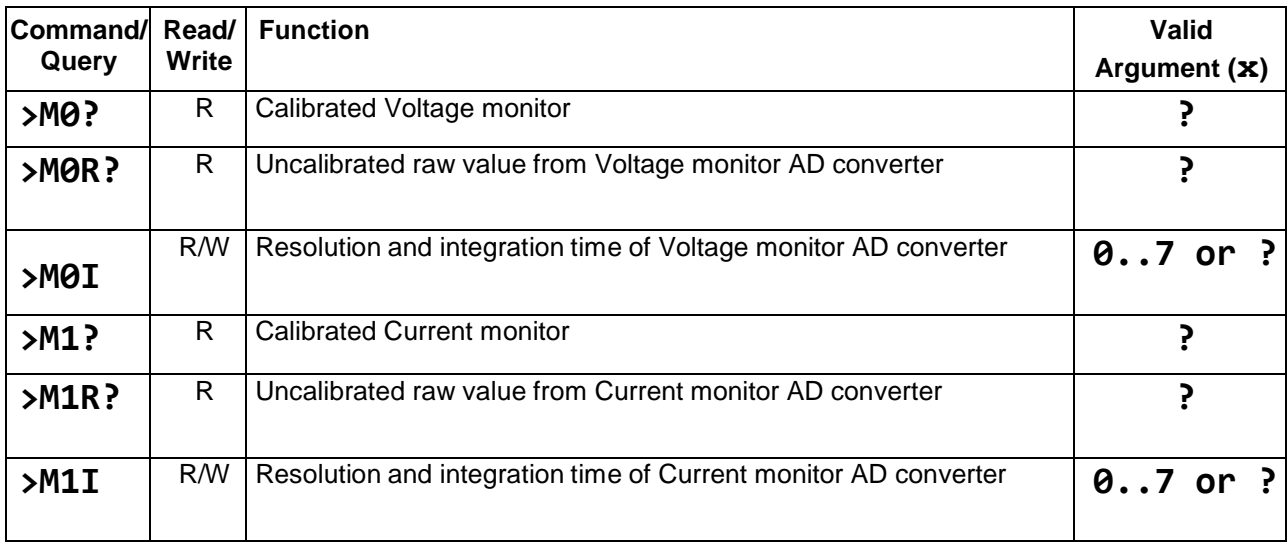

#### <span id="page-15-1"></span>**4.5. Analog Monitor A/D conversion resolution**

The resolution and integration time of the analog monitor Analog to Digital conversions are fully programmable using the **>M0I** and **>M1I** commands to suit the application.

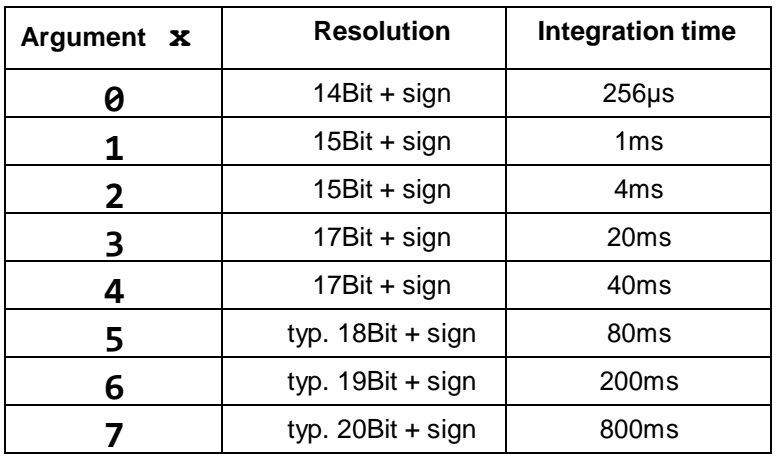

Resolution is defined as effective number of bits (enob). Parts of the measured value with lower significance are noise.

# <span id="page-16-0"></span>**4.6. Power Supply Status**

These queries are Read Only.

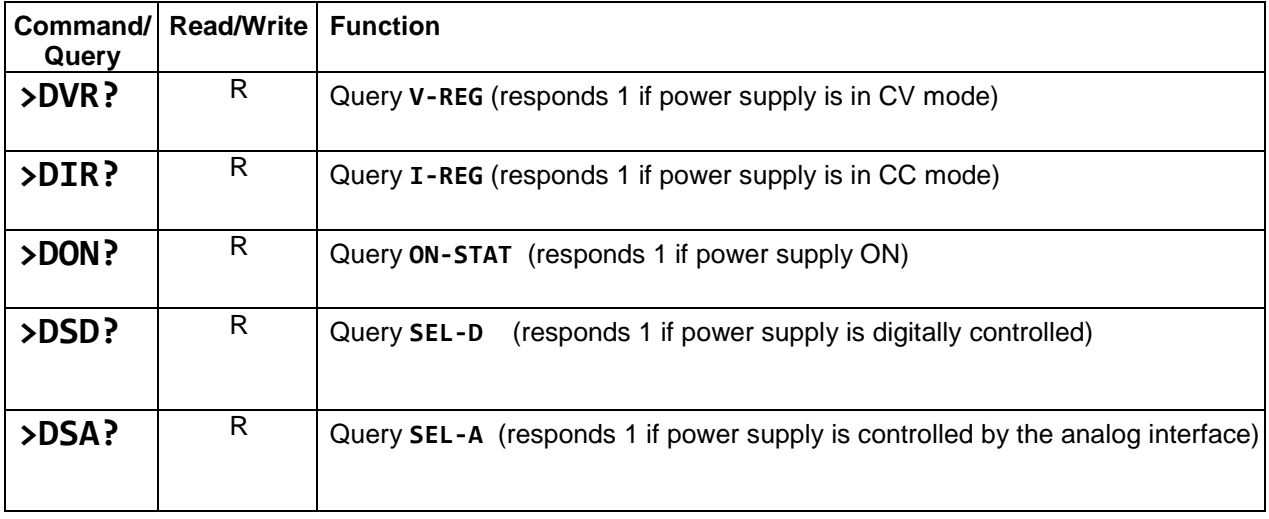

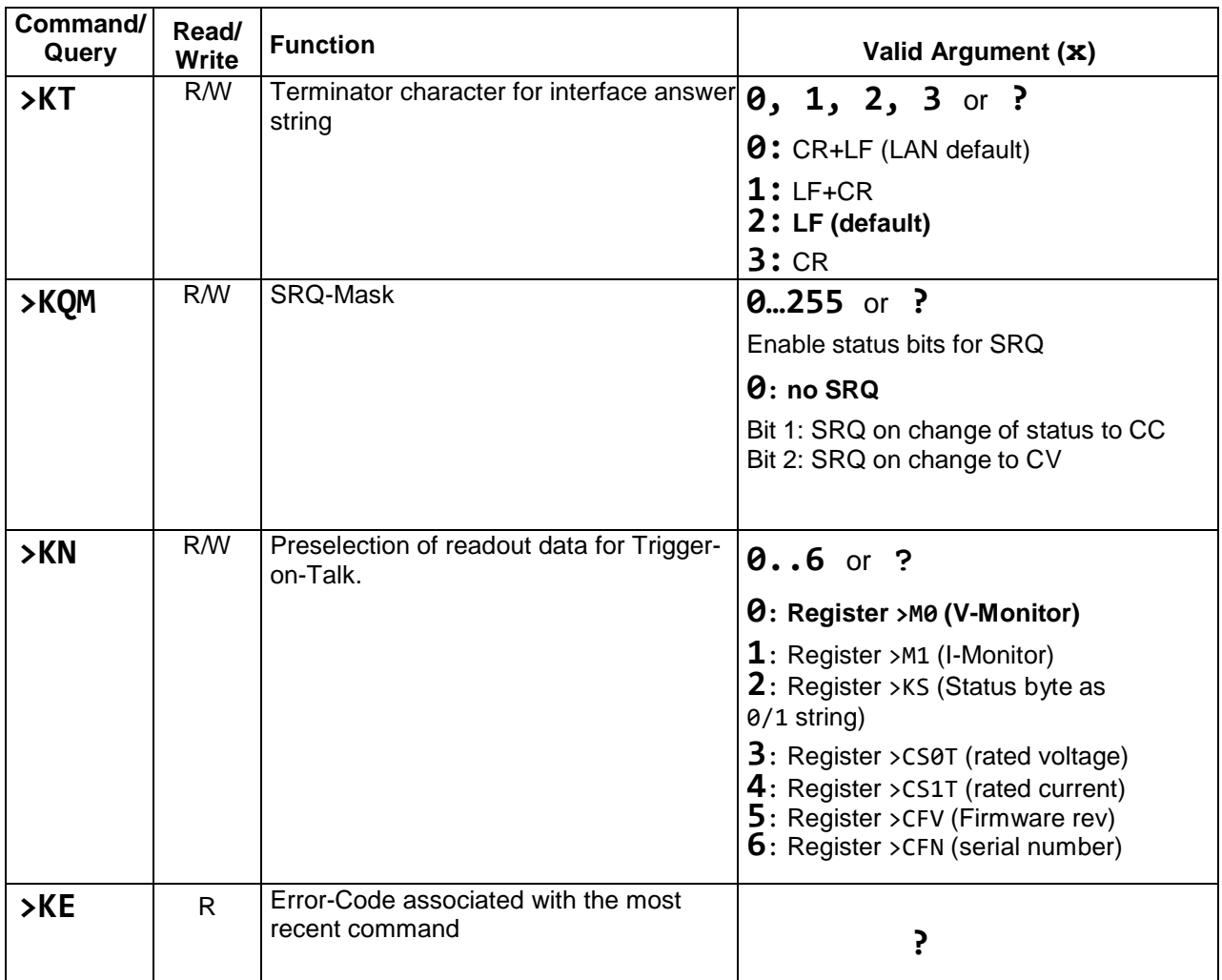

# <span id="page-17-0"></span>**4.7. Configuration and Status values**

#### <span id="page-18-0"></span>**4.8. Unit build status queries**

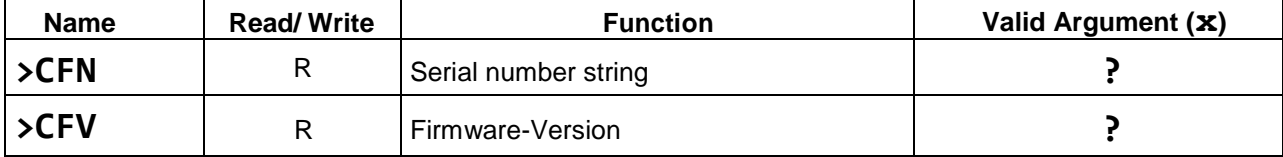

#### <span id="page-18-1"></span>**4.9. Service Request, automatic transmission on status change (IEEE interface)**

This function is provided for communication with IEEE-488 Interface converters.

It is not recommended that this function is used without the IEEE-488 interface because it can produce a large volume of data during multiple SRQs that can cause an overflow in the PC input buffer.

Configuration register >KQM (SRQ-mask) controls the immediate and asynchronous transmission of an SRQ string if selected digital status signals change.

Data produced by the SRQ function has a leading ~Q as an identifier.

In the current firmware version, 3 different SRQ strings are implemented:

~Q2 power supply entered CC status since last ~Qn transmission

~Q4 power supply entered CV status since last ~Qn transmission

~Q6 power supply entered CC or CV status since last ~Qn transmission

To avoid a communication overload, the minimum time between two ~Qn strings is 100ms.

*example:*

# **">KQM 2"**

Enables automatic transmission of message ~Q2, if power supply goes into CC mode. Answer string from ADDA:

**"E0"**

If control mode changes now to constant current (CC-mode), the SRQ string is transmitted immediately:

# **"~Q2"**

The automatic transmission can be stopped by writing  $\theta$  into the  $\theta$ KQM register.

**">KQM 0"**

<span id="page-20-0"></span>The interface error messages are shown below.

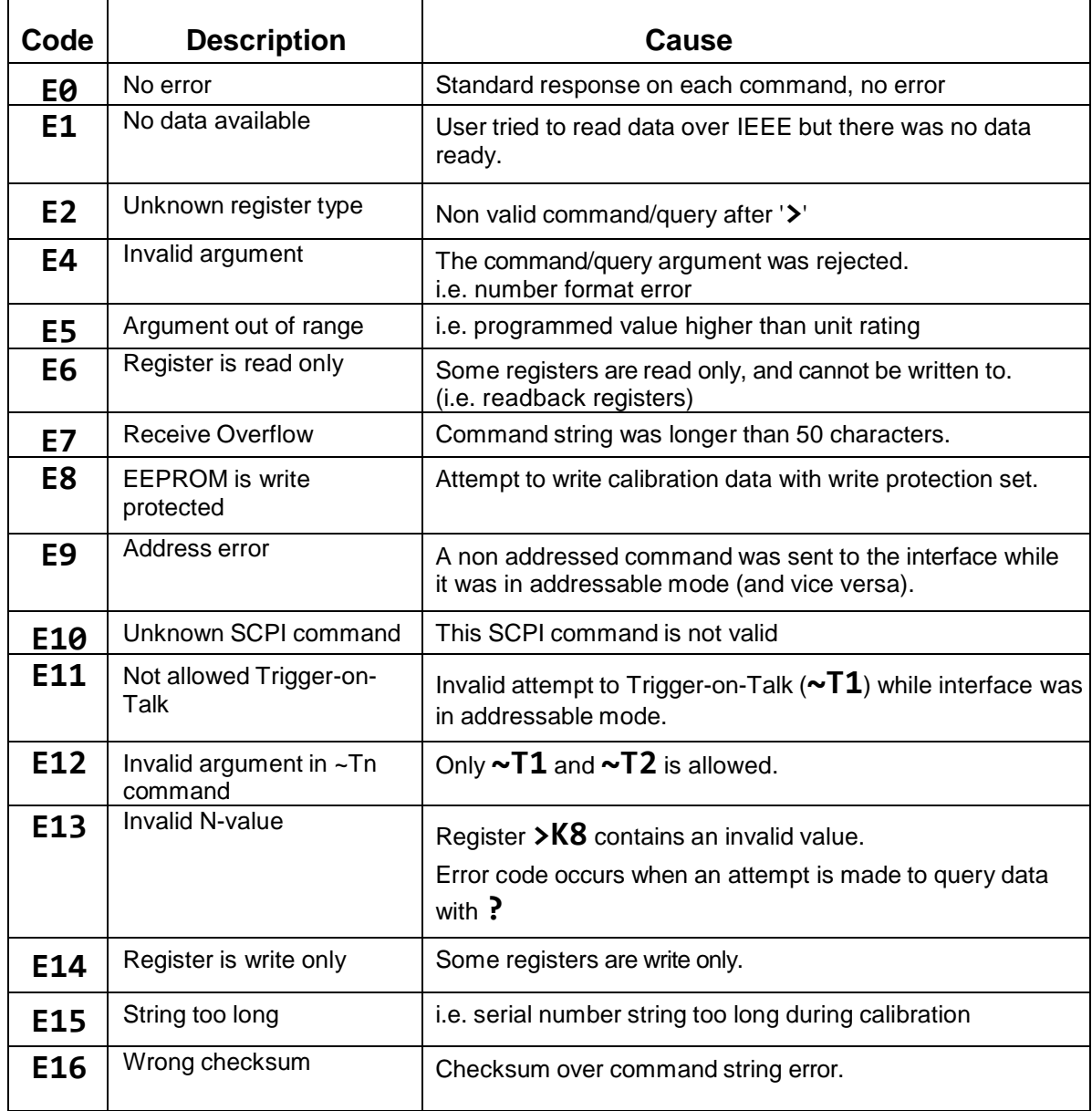

# <span id="page-22-0"></span>*6. Technical Data*

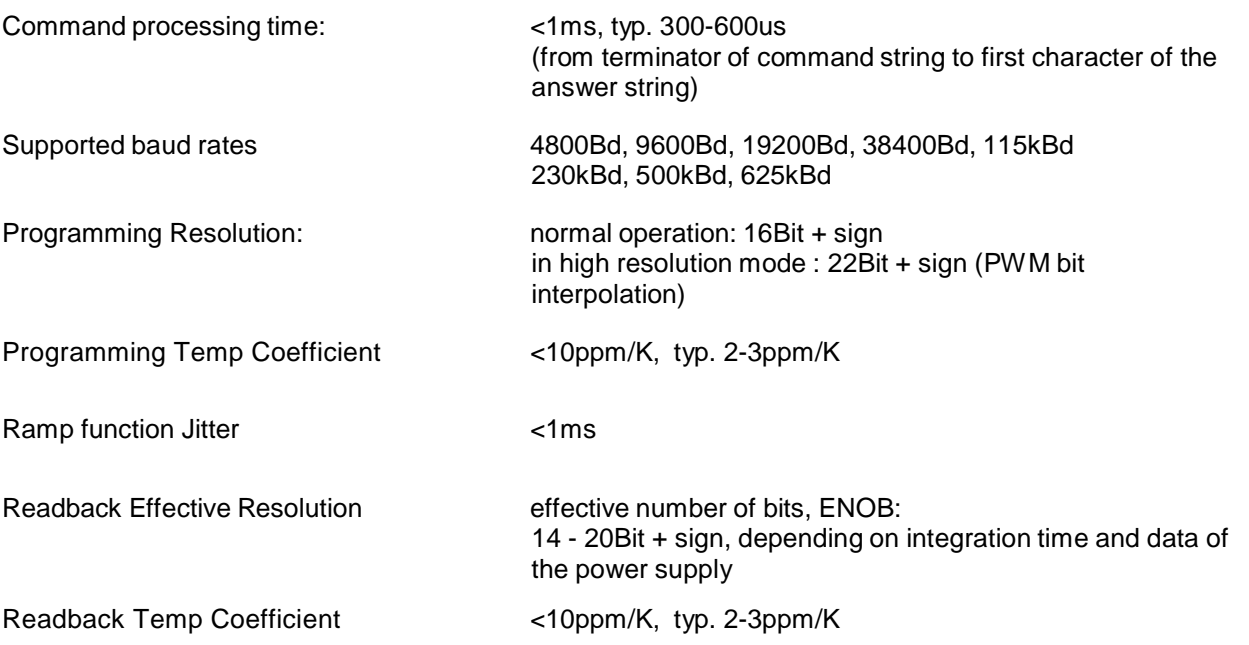